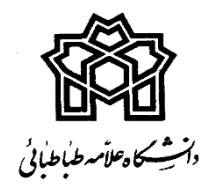

# **دستور العمل ثبت نام پذیرفته شدگان جدیدالورود سال تحصیلی 1399-1400**

# **مقطع کارشناسی دورههای روزانه و نوبت دوم**

 **ضمن عرض تبریک، خیرمقدم وآرزوی موفقیت برای کلیه پذیرفته شدگان آزمون سراسری سال تحصیلی 1399-1400 به اطالع می رساند فرایند ثبت نام در دو مرحله؛ الکترونیکی و ارسال مدارک به شرح ذیل می باشد؛ لطفا قبل از هرگونه اقدام، موارد مندرج در دستورالعمل را به دقت مطالعه فرمائید.**

# **مرحله اول: ثبت نام الکترونیکی)غیرحضوری(**

# **.1 زمان ثبت نام الکترونیکی**

**ثبت نام غیرحضوری )الکترونیکی( از ساعت 10 صبح روز دوشنبه مورخ 99/08/12 لغایت ساعت 24 روز چهارشنبه مورخ 99/08/14 با ورود به سامانه آموزشی گلستان توسط هریک از پذیرفته شدگان باید انجام گردد.**

# **.2 نحوه ورود به سامانه گلستان**

**پذیرفته شدگان گرامی پس از ورود به سامانه آموزشی گلستان به نشانی ir.ac.atu.ems از قسمت "دانشجو" وارد بخش "پذیرش غیر حضوری دانشجویان جدیدالورود" شده وکلیه مراحل ثبت نام را با دقت تکمیل نمایند. الزم به ذکر است پس از اتمام کلیه مراحل ثبت نام، دانشجو میتواند "گواهی پذیرش غیر حضوری"خود را از سامانه دریافت نماید.**

نکته مهم: کلیه پذیرفتهشدگان جهت ورود اولیه به سیستم گلستان برای تکمیل فرایند ثبت نامی خود؛ از شناسه کاربری (شماره **داوطلبی + 991U )و گذر واژه )کد ملی( استفاده نمایند. )به ابتدای شماره داوطلبی باید کد 991U اضافه گردد(**

**\*\*\* پذیرفته شدگان اتباع خارجی جهت ورود به سامانه بجای کدملی از گذر واژه )9999999999( استفاده نمایند.**

# **.3 راهنمای فرایند ثبت نام و نحوه ثبت نام الکترونیکی در سامانه گلستان**

- **جهت اطالع ازمراحل مختلف ثبت نام؛ راهنمای فرایند ثبت نام پیوست را مشاهده نمائید.**
- **پذیرفتهشدگان میبایست جهت اطالع از نحوه ورود به سیستم؛ راهنمای ورود به سیستم که در صفحه اول سامانه گلستان درج شده است را مشاهده و طبق آن اقدام نمایند.**

# **.4 مدارک مورد نیاز ثبت نام الکترونیکی**

**به اطالع پذیرفتهشدگان گرامی میرساند تمامی مدارک ذیل را با فرمت jpg و pdf و حجم بین 100 تا 300 کیلو بایت اسکن و در بخش "ارسال فایل مدارک" بارگذاری نمایید. )با استفاده از نرمافزارهای گرافیکی مانند : paint یا shop photo واپلیکیشن scanner cam میتوانید حجم فایلهای اسکن شده را تنظیم نمائید.(**

**4-1 اسکن تمام صفحات شناسنامه )در یک فایل(**

**4-2 اسکن اصل کارت ملی )پشت و رو( 4-3 فایل عکس 4×3 تهیه شده در سال جاری 4-4 اسکن کارت پایان خدمت یا کارت معافیت دائم هوشمند ) ویژه پذیرفته شدگان مرد غیر مشمول( نکته مهم: پذیرفتهشدکان مرد مشمول جهت اطالع از نحوه اخذ معافیت تحصیلی به بند 5 این دستورالعمل مراجعه نمایند. 4-5 اسکن اصل یا گواهینامه موقت مدرک کاردانی )برای دارندگان مدرک کاردانی( 4-6 اسکن اصل مدرک یا گواهینامه موقت پایان تحصیالت دوره دوم متوسطه )مخصوص دانش آموزان نظام آموزشی جدید )6-3-3( 4-7 اسکن اصل کارنامه )ریز نمرات( سه سال آخر دبیرستان )مخصوص دانش آموزان نظام آموزشی جدید )6-3-3( 4-8 اسکن اصل مدرک و یا گواهینامه سال دهم و یازدهم )مخصوص دانش آموزان نظام آموزشی جدید )6-3-3( 4-9 اسکن فرم 602 )فرم گزارش کلی سوابق تحصیلی پایه های دهم تا دوازدهم- مخصوص دانش آموزان نظام آموزشی جدید )6-3-3( نکته مهم: کلیه فارغ التحصیالن نظام آموزشی سالی واحدی یا ترمی واحدی )بجای بندهای 4-6 تا 4-9 ( مدارک ذیل را اسکن و بارگذاری نمایند:**

- **اسکن اصل مدرک گواهینامه پایان دوره پیش دانشگاهی**
	- **اسکن اصل کارنامه )ریزنمرات( دوره پیش دانشگاهی**
		- **اسکن اصل مدرک گواهینامه دیپلم متوسطه**
- **اسکن اصل ریز نمرات دیپلم متوسطه وسال ماقبل دیپلم**

**نکته مهم: کلیه فارغ التحصیالن نظام قدیم آموزش متوسطه )بجای بندهای 4-6 تا 4-9 ( مدارک ذیل را اسکن و بارگذاری نمایند:**

- **اسکن اصل مدرک گواهینامه دیپلم نظام قدیم آموزش متوسطه**
- **اسکن اصل کارنامه )ریز نمرات( دیپلم نظام قدیم آموزش متوسطه**
- **اسکن اصل ریز نمرات سال ماقبل دیپلم نظام قدیم آموزش متوسطه**
- **اسکن اصل ریز نمرات دو سال ماقبل دیپلم نظام قدیم آموزش متوسطه**

**نکته مهم: مدارک فوق الذکر باید مهرو امضای مدیر دبیرستان و رئیس اداره آموزش و پرورش را داشته باشد.**

**4-10 اسکن فرم اخذ تعهد از فارغ التحصیالن دانشگاهها و موسسات آموزش عالی داخل وخارج از کشور و دانشجویان فعلی وانصرافی دانشگاه ها و موسسات آموزش عالی کشور)فرم شماره 1(**

**4-11 اسکن فرم مخصوص اخذ تعهد از پذیرفته شدگان منطقه ،1 رزمندگان و ایثارگران برای کلیه رشتهها در آزمون سراسری )فرم شماره 4 مخصوص پذیرفتهشدگان دوره روزانه(**

**4-12 اسکن فرم مخصوص اخذ تعهد از پذیرفته شدگان رشته های مختلف تحصیلی سهمیه های مناطق 2 و3 درآزمون سراسری )فرم شماره 5 مخصوص پذیرفته شدگان دوره روزانه(**

**4-13 اسکن فرم مشخصات داوطلبین افغانی و عراقی شرکت کننده در آزمون سراسری سال 1399 )فرم شماره 15(**

**4-14 اسکن فرم انصراف از تحصیل برای دانشجویان انصرافی موسسات آموزش عالی )فرم شماره 2 در صفحه 70 دفترچه شماره 1 ثبت نام آزمون سراسری سال99 که ضروری است پس از تایید و امضای دانشگاه محل تحصیل قبلی و اداره کل امور دانشجویان در سامانه بارگذاری شود.( 4-15 اسکن فرم مشخصات و تعهد نامه با امضا و اثر انگشت شخص دانشجو**

### **نکات مهم:**

 **کلیه فرم های مندرج در بند های -10 4 تا -15 4 را از قسمت " دریافت و ارسال مدارک " در سامانه گلستان دریافت و پس از تکمیل و امضا، اسکن و بارگذاری نمایید.)همچنین فرم ها در فایل پیوست قابل دانلود می باشد.(**

- **پس از انجام تمامی مراحل ثبت نام"گواهی پذیرش غیر حضوری"را چاپ و با پست پیشتاز به همراه سایر مدارک مندرج در مرحله دوم به دانشکده محل تحصیل ارسال نمایید.**
- **•** پذیرفته شدگان اتباع خارجی (که از طریق کنکور سراسری پذیرفته شده اند) در زمان ثبت نام غیر حضوری؛ بجای اسکن اصل **شناسنامه وکارت ملی یکی از مدارک اقامتی و شناسایی معتبر زیر را اسکن و بارگذاری نمایند:**
	- **.1 گذرنامه دارای حداقل شش ماه مجوز اقامت**
	- **.2 دفترچه پناهندگی سیاسی صادره از سوی نیروی انتظامی جمهوری اسالمی ایران**
- **.3 کارت هویت ویژه اتباع غیر ایرانی دارای اعتبار در سال 1399 صادره از سوی اداره کل امور اتباع ومهاجرین خارجی وزارت کشور**
	- **.4 آخرین کارت آمایش معتبر بر اساس اعالم اداره کل امور اتباع و مهاجرین خارجی وزارت کشور**

#### **.5 درخواست معافیت تحصیلی بصورت الکترونیکی**

**پذیرفتهشدگان مردمشمول باید قبل از انجام ثبت نام در سامانه گلستان؛ با مراجعه به سامانه نظام وظیفه به آدرس IR.EPOLICE.SERVICES نسبت به ثبت نام جهت درخواست معافیت تحصیلی اقدام نمایند.**

- **کلیه پذیرفتهشدگان مرد مشمول که وارد سن مشمولیت شده باشند با دریافت کد سخا از دفاتر پلیس +10 و کد ملی امکان ورود به سامانه و ارائه درخواست را خواهند داشت.**
- **پس از درخواست دانشجو، کارشناسان دانشگاه آن را رویت و در صورت تایید؛ 24 ساعت بعد معافیت تحصیلی از سوی نظام وظیفه صادر خواهد شد.**
- **فیلم راهنمای ثبت نام در سامانه نظام وظیفه به آدرس ir.police.vazifeh در قسمت "فیلم آموزشی راهنمای ثبت معافیت تحصیلی داخل کشور" قابل دسترس می باشد.**

#### **.6 نحوه استعالم تاییدیه تحصیلی آخرین مدرک تحصیلی**

**برای درخواست تاییدیه تحصیلی آخرین مدرک تحصیلی نیازی به مراجعه به دفاتر پیشخوان دولت نمی باشد و می بایست در طی انجام فرایند ثبت نام الکترونیکی، بصورت آنالین به سامانه تاییدیه مدارک تحصیلی به آدرس: [ir.medu.emt://https](https://emt.medu.ir/) مراجعه و کد رهگیری دریافت نمائید؛ سپس کد رهگیری را در سامانه گلستان ثبت نمائید.**

#### **.7 میزان ونحوه پرداخت شهریه دوره نوبت دوم)شبانه(**

**پـذیـرفـتـه شـدگـان دوره نوبت دوم میبایست مـبلغ 13/500/000 ریال معادل یک میلیون و سیصدوپنجاه هزار تـومـان را بـه عنوان شهریه علی الحساب ازطریق شبکه شتاب، بصورت online در زمان ثبت نام غیر حضوری از طریق درگاه های اینترنتی پرداخت نماید؛ لـذا در دسـتـرس بودن کارت بانکهای عضو شبکه شـتـاب در زمـان ثـبـت نـام الـزامی اسـت. کـاربـر برای پرداخت online باید از موارد زیر در مورد کارت بانکی مورد استفاده، مطلع باشد : الف - شماره کارت )PAN) ب - کلمه عبور )PIN – رمز پویا( ج - تاریخ انقضای کارت )Date Expire) د - کد 2CVV**

**نکته مهم: دانشجوی گرامی قبل از شروع ثبت نام غیر حضوری از موجودی حساب خود اطمینان حاصل فرمائید تا در مر احل ثبت نام با مشکل روبرو نشوید؛ ضمنا داشتن رمز پویا الزامی میباشد.**

#### **.8 میزان و نحوه پرداخت هزینه صدورکارت دانشجویی**

**هزینه کارت دانشجویی مبلغ 200/000 ریال ) معادل بیست هزار تومان( می باشد که در زمان ثبت نام الکترونیکی از طریق درگاههای اینترنتی قابل پرداخت است که کلیه پذیرفته شدگان ملزم به پرداخت آن می باشند. ) مراحل پرداخت هزینه صدور کارت دانشجویی همانند دستورالعمل پرداخت شهریه دوره نوبت دوم می باشد.(**

#### **.9 نحوه انجام پایش و غربالگری سالمت )روان( دانشجویان بصورت غیر حضوری**

**کلیه پذیرفته شدگان جدیدالورود ضروری است در بازه زمانی شروع ثبت نام تا آخر آذر ماه سال 1399 نسبت به تکمیل کارنامه سالمت روان از طریق سامانه سجاد به آدرس mentalhealth/ir.saorg.portal://https اقدام نمایند. الزم به ذکر است صدور تاییدیه انتخاب واحد ترم جاری؛ منوط به تکمیل کارنامه سالمت روان از سوی دانشجو می باشد.**

#### **.10 تکمیل پرسشنامه فرهنگی**

**کلیه پذیرفتهشدگان ضروری است با مراجعه به آدرس 1311=id\_page?/ir.smauni://http نسبت به تکمیل پرسشنامه فرهنگی اقدام نمایند.**

#### **مرحله دوم: ارسال اصل مدارک جهت تشکیل پرونده تحصیلی**

**کلیه پذیرفته شدگان ضروری است پس از انجام ثبت نام الکترونیکی؛ اصل مدارک ذیل را صرفا از طریق پست پیشتاز از تاریخ 99/08/15 لغایت 99/08/25 به آدرس دانشکدههای محل تحصیل که در فایل پیوست قید شده است ارسال نمایند.**

- **.1 تصویر تمام صفحات شناسنامه**
- **.2 تصویر کارت ملی )پشت و رو(**
- **.3 شش قطعه عکس 4×3 تهیه شده در سال جاری)پشت نویسی شده(**
- **.4 تصویر کارت پایان خدمت یا معافیت دائم هوشمند )ویژه پذیرفتهشدگان مرد غیرمشمول(** 
	- **.5 اصل یا گواهینامه موقت مدرک کاردانی پیوسته )برای دارندگان مدرک کاردانی(**
- **.6 اصل یا گواهینامه موقت پایان تحصیالت دوره دوم متوسطه )مخصوص دانش آموزان نظام آموزشی جدید )6-3-3(**
	- **.7 اصل کارنامه تحصیلی سه سال آخر دبیرستان )مخصوص دانش آموزان نظام آموزشی جدید )6-3-3(**

**.8 اصل فرم 602 )فرم گزارش کلی سوابق تحصیلی پایه های دهم تا دوازدهم - مخصوص دانش آموزان نظام آموزشی جدید )6-3-3(**

**نکته مهم: کلیه فارغ التحصیالن نظام آموزشی سالی واحدی یا ترمی واحدی )بجای بند های 6 تا 8( مدارک ذیل را ارسال نمایند:**

- **اصل گواهینامه پایان دوره پیش دانشگاهی**
- **اصل کارنامه )ریز نمرات( پیش دانشگاهی**
	- **اصل گواهینامه دیپلم متوسطه**
- **اصل کارنامه )ریز نمرات( دیپلم متوسطه**
- **اصل ریز نمرات سال ماقبل و دوسال ماقبل دیپلم متوسطه**

**نکته مهم: کلیه فارغ التحصیالن نظام قدیم آموزش متوسطه )بجای بندهای 6 تا 8( مدارک ذیل را ارسال نمایند:**

- **اصل گواهینامه دیپلم نظام قدیم آموزش متوسطه**
- **اصل کارنامه )ریز نمرات( دیپلم نظام قدیم آموزش متوسطه**
- **اصل ریز نمرات سال ماقبل و دوسال ماقبل دیپلم نظام قدیم آموزش متوسطه**

**مدارک فوق الذکر باید مهر و امضای مدیر دبیرستان و رئیس اداره آموزش وپرورش را داشته باشد.**

- **.9 ارسال پرینت" گواهی پذیرش غیر حضوری" )قابل پرینت در پایان مراحل ثبت نام غیرحضوری(**
	- **.10 ارسال فرم"تعهدنامه ارسال اصل مدارک تحصیلی" با امضا و اثر انگشت شخص دانشجو**
		- **.11 اسکن فرم "مشخصات و تعهد نامه" با امضا و اثر انگشت شخص دانشجو**

#### **نکات مهم:**

- **کلیه پذیرفته شدگان موظفند اصل مدارک تحصیلی خود را بالفاصله پس ازانجام ثبت نام غیر حضوری؛ به دانشکده محل تحصیل )صرفا با پست پیشتاز( ارسال نمایند.**
- **بر روی پاکت پستی اطالعاتی از قبیل: نام ونام خانوادگی، شماره دانشجویی، عنوان رشته تحصیلی، نام دانشکده، مقطع تحصیلی، آدرس دقیق پستی دانشکده محل تحصیل و کد پستی دانشکده درج گردد.**
- **اصل مدرک تحصیلی که به دانشکدهارسال می نمائید؛ تا پایان تحصیالت عودت داده نمی شود، توصیه می شود "کپی" و "کپی برابر اصل" آن را تهیه و نزد خود نگه دارید.**
- **فرم "تعهدنامه ارسال اصل مدارک" باید توسط دانشجو تایید و پس از امضا و اثر انگشت ارسال گردد. ) قابل دانلود در قسمت پیوست این دستورالعمل(**
- **قطعی شدن ثبت نام و صدور کارت دانشجویی منوط به ارسال کلیه مدارک در موعد مقرر به دانشکده محل تحصیل می باشد.**
- **مسئولیت هر گونه نقص و عدم ارسال مدارک بر عهده شخص دانشجو بوده و در صورت عدم ارسال اصل مدارک تا تاریخ 99/08/25 و یا ارسال مدارک ناقص؛ پذیرش دانشجو کان لم یکن تلقی میگردد.**
- **پذیرفته شدگان اتباع خارجی)که از طریق کنکور سراسری پذیرفته شده اند( بجای تصویر شناسنامه وکارت ملی یکی از مدارک اقامتی وشناسایی معتبر زیر را ارسال نمایند:**
	- **.1 گذرنامه دارای حداقل شش ماه مجوز اقامت**
	- **.2 دفترچه پناهندگی سیاسی صادر از سوی نیروی انتظامی جمهوری اسالمی ایران**
- **.3 کارت هویت ویژ اتباع غیر ایرانی دارای اعتبار در سال 1399 صادره از سوی اداره کل امور اتباع و مهاجرین خارجی وزارت کشور**
	- **.4 آخرین کارت آمایش معتبر بر اساس اعالم اداره کل امور اتباع و مهاجرین خارجی وزارت کشور**

#### **تذکرات مهم:**

 **\*\*\* چنانچه دانشجویی مرحله اول ثبت نام )الکترونیکی( را انجام نداده باشد منصرف از تحصیل شناخته شده و مجاز به طی مرحله دوم و تحصیل نمی باشد.**

 **\*\*\* ثبت نام طی دو مرحله)ثبت نام الکترونیکی و ارسال اصل مدارک( قطعیت مییابد و درصورتی که هر یک از مراحل طبق زمانبندی اعالم شده انجام نشود انصراف از تحصیل تلقی خواهد شد.**

 **\*\*\* بدیهی است در هر زمان که اداره کل خدمات آموزشی دانشگاه طبق مفاد دفترچه شماره 1 آزمون سراسری سال 1399 و دستور العمل سازمان سنجش کشور، ثبت نام دانشجو را بعلت مغایرت مدارک و یا نقص مدارک؛ غیر مجاز تشخیص دهد بالفاصله از ادامه تحصیل پذیرفته شده در هر مرحله ای از تحصیل جلوگیری بعمل خواهد آمد.**

## **زمان شروع کالسها و نحوه شرکت در کالسهای مجازی**

- **کالسهای کلیه پذیرفته شدگان جدیدالورود سال تحصیلی 1399-1400 بصورت مجازی تشکیل خواهد شد.**
	- **شـروع کـالسهـای نـیمسال اول سال تحصیلی1399-1400 روزشنبه مورخ 17 آبان ماه 1399 خواهد بود.**
- **جهت رویت برنامه درسی و واحد های ارائه شده نیمسال اول سال تحصیلی 1399-1400 به سایت سامانه آموزشی گلستان به آدرس ir.ac.atu.ems مراجعه و)از شماره دانشجوییبه عنوان شناسه کاربری و از کد ملی به عنوان گذر واژهاستفاده نمایید.( برنامه درسی و روز و ساعت تشکیل کالس را مشاهده نمایید.**
- **جهت شرکت در کالسهای درسی به سامانه آموزش مجازی دانشگاه به آدرس org.iranlms.atu مراجعه و برای اطالع از نحوه شرکت درکالسهای مجازی؛ به "راهنمای استفاده از سامانه آموزشی مجازی )ویژه دانشجویان(" که در سامانه مجازی بارگذاری شده است؛ مراجعه نمائید.**
- **جهت ورود به سامانه آموزشی مجازی دانشگاه از شماره دانشجویی به عنوان نام کاربری و رمز ورود استفاده نمائید. الزم است بالفاصله بعد از ورود به سامانه آموزش مجازی؛ رمز ورود به سامانه تغییر داده شود.**

**\*\* جهت اطالع از قوانین ومقررات آموزشی به سایت معاونت آموزشی دانشگاه به آدرس ir.ac.atu.edu بخش"قوانین ومقررات آموزشی"مراجعه نمائید.**

معاونت آموزشي دانشگاه علامه طىاطىائى